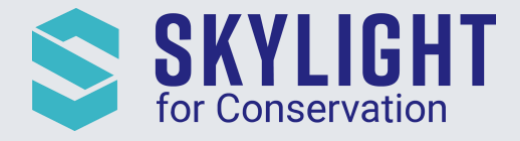

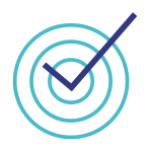

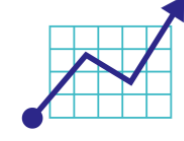

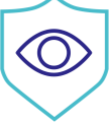

# Skylight for Conservation Release Notes July 2021

*Next generation insights for marine protection.*

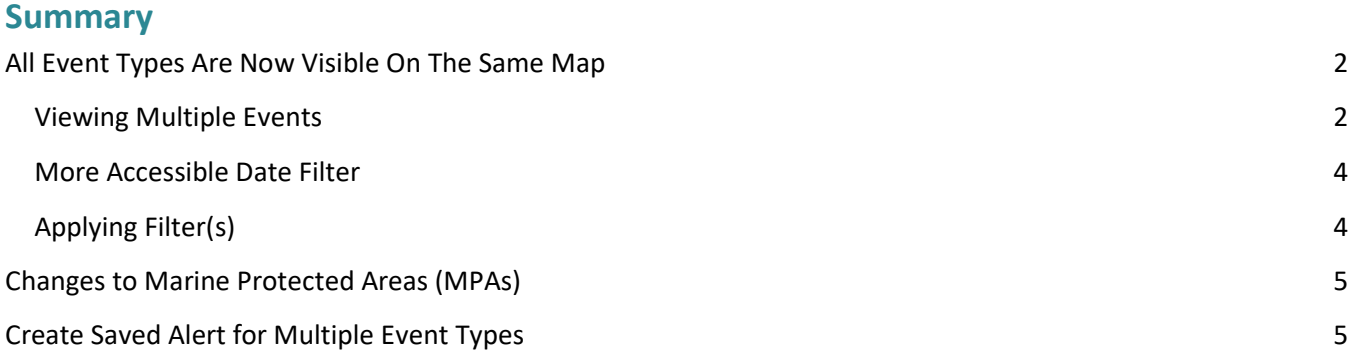

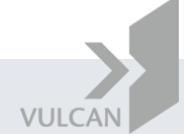

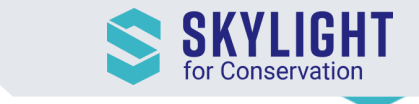

## <span id="page-1-0"></span>All Event Types Are Now Visible On The Same Map

You no longer need to toggle between Rendezvous and Entry map! All events including satellite radar (SAR) Imagery are now available from a single map

## <span id="page-1-1"></span>Viewing Multiple Events

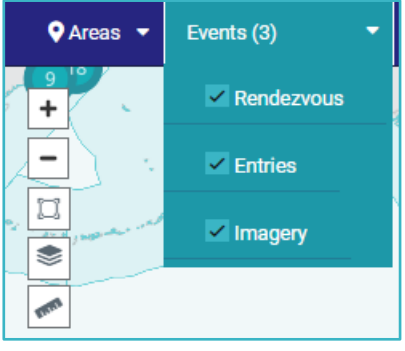

By default, you will see all events in the last 24 hours and the event list.

You can filter your view by selecting an event or a combination of events from the dropdown

**Note:** Vessel detections by SAR Imagery will be limited to images that were collected within the time range. Meaning if your view is for

the default, past 24 hours and there was no collection done within that time range, you will not see any detections. For a full list of all areas that your account has access to and when collections have occurred, click on the Imagery tab.

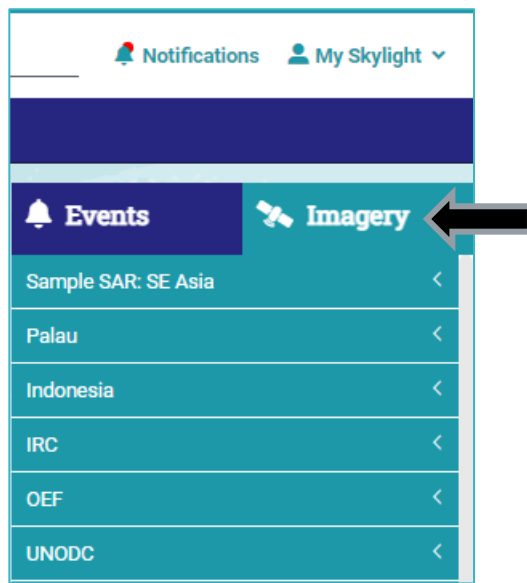

Previously, we only allow you to view event detail one at a time. We now allow you to view multiple events and organized the layout of the card to your liking

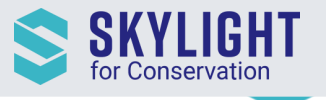

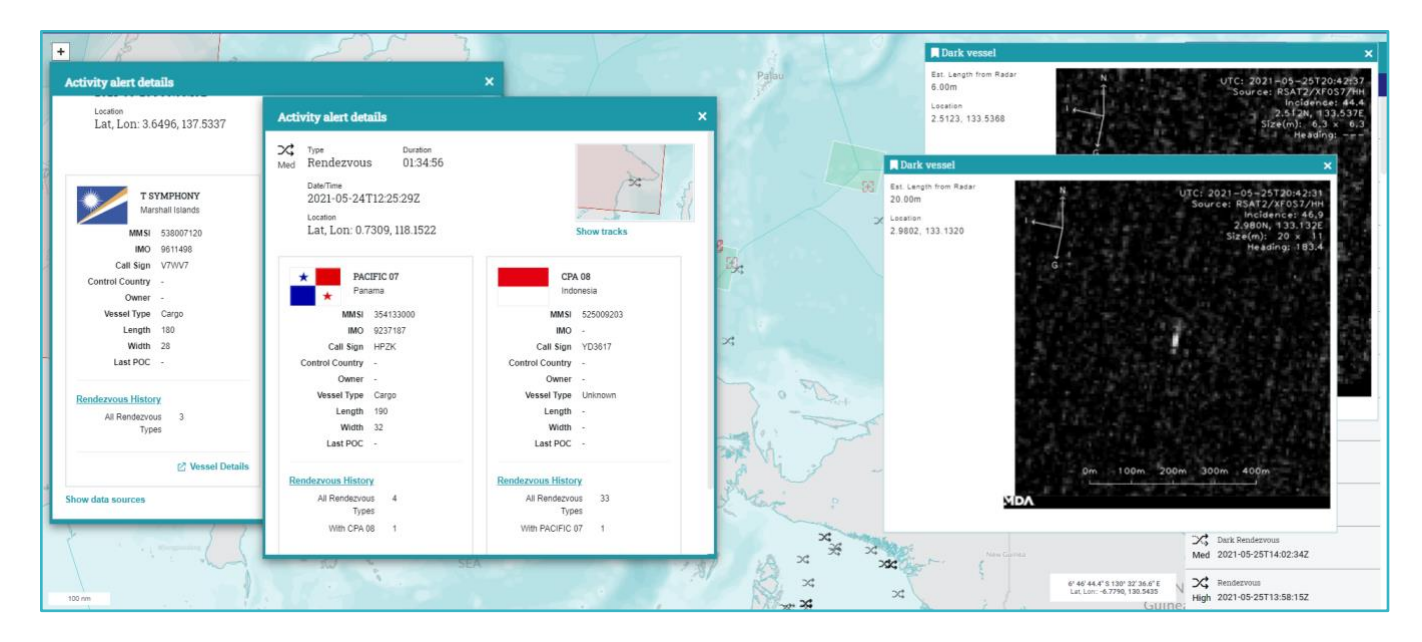

One use case this is particularly helpful for is searching for dark partners during Dark Rendezvous events:

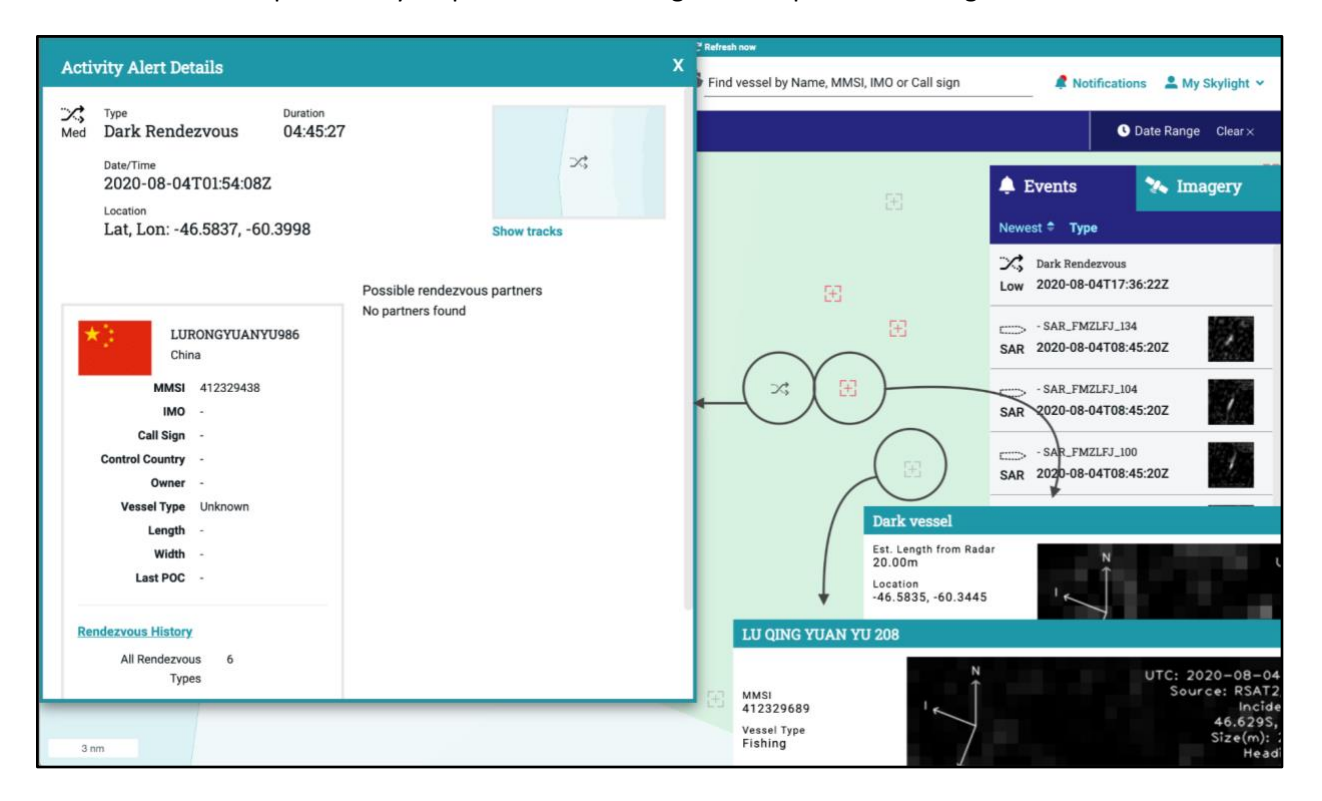

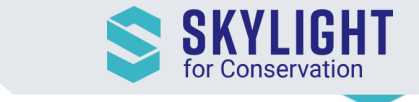

#### <span id="page-3-0"></span>More Accessible Date Filter

The date filter has been moved to the top right of the UI where it is more easily accessible. This is helpful for viewing events that occurred historically, as well as generating monthly maps of patterns and trends.

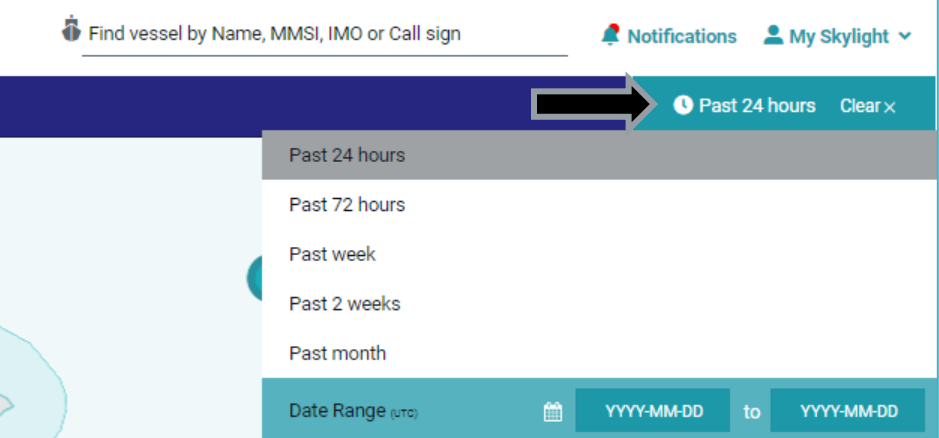

# <span id="page-3-1"></span>Applying Filter(s)

If you choose to view all events, you will see filters applicable for Rendezvous, Entry and Imagery

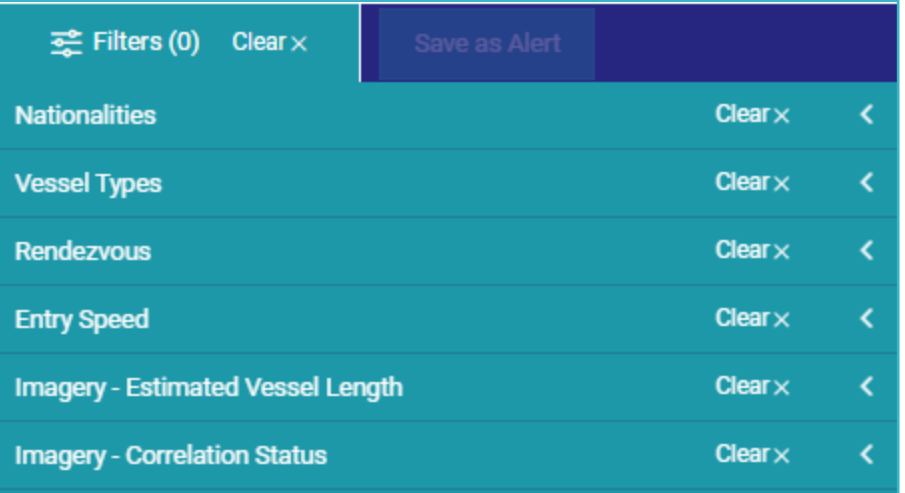

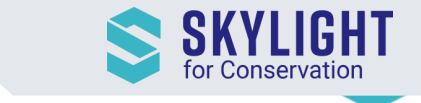

the

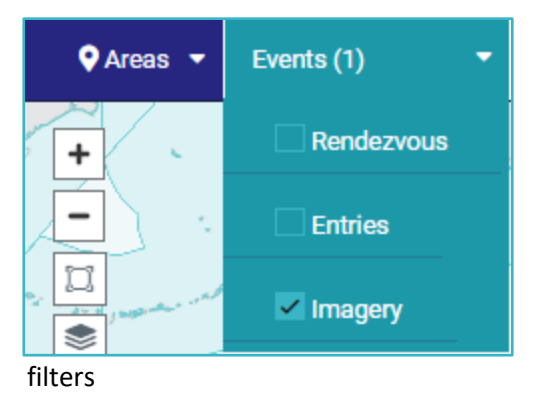

Selecting specific event(s) will automatically limit the filter for the selected event. Below is the example when you want to only view Imagery, the filter applicable are estimated vessel length and correlation status thus these are the two categories displayed under

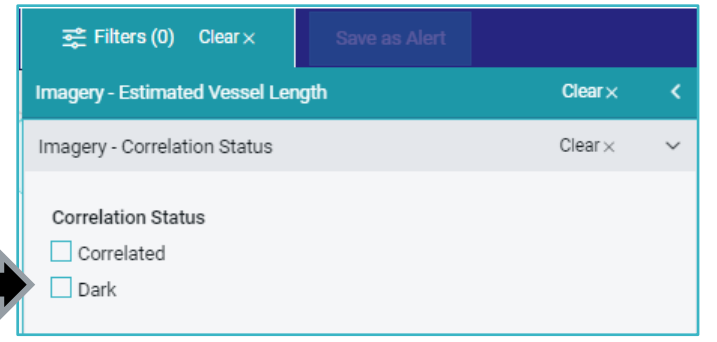

## <span id="page-4-0"></span>Changes to Marine Protected Areas (MPAs)

We will no longer have an "MPA" layer in Skylight. All MPAs that your account was monitoring have been turned into custom areas that are now accessible through the "My Areas" layer.

We have also removed MPA Dashboards because the vast majority of users were not finding this functionality useful and would rather be able to download data from the main map and build exactly the visualizations they need. If you have any specific suggestions about downloading data or what you were using from the MPA Dashboard that would be helpful to reproduce another way, please let us know at support@skylight.global.

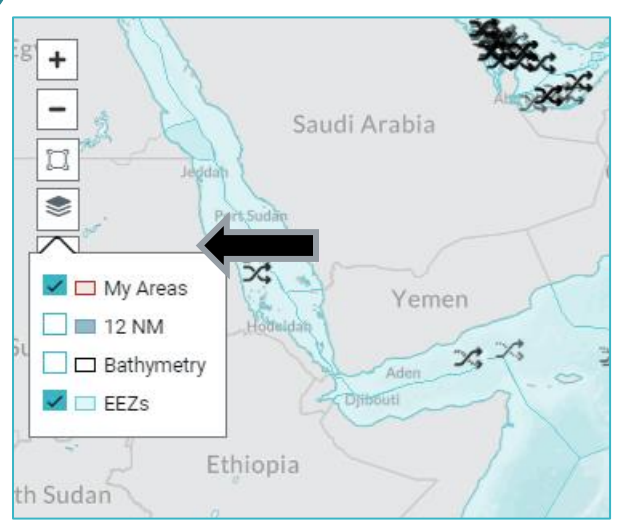

## <span id="page-4-1"></span>Create Saved Alert for Multiple Event Types

Since all events will not be visible on a single map, you can now multiple events while creating alerts.

After choosing an area and clicking on 'Save Alert', you can:

- 1. Select the event types for the one you wish to create saved alert
- 2. Choose whether you would like notifications in the application ("In-App") and/or via email
- 3. Modify the filter settings. By default, the filter will select all the values you had chosen in the main map.

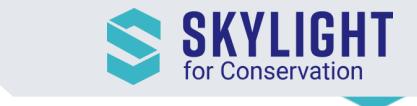

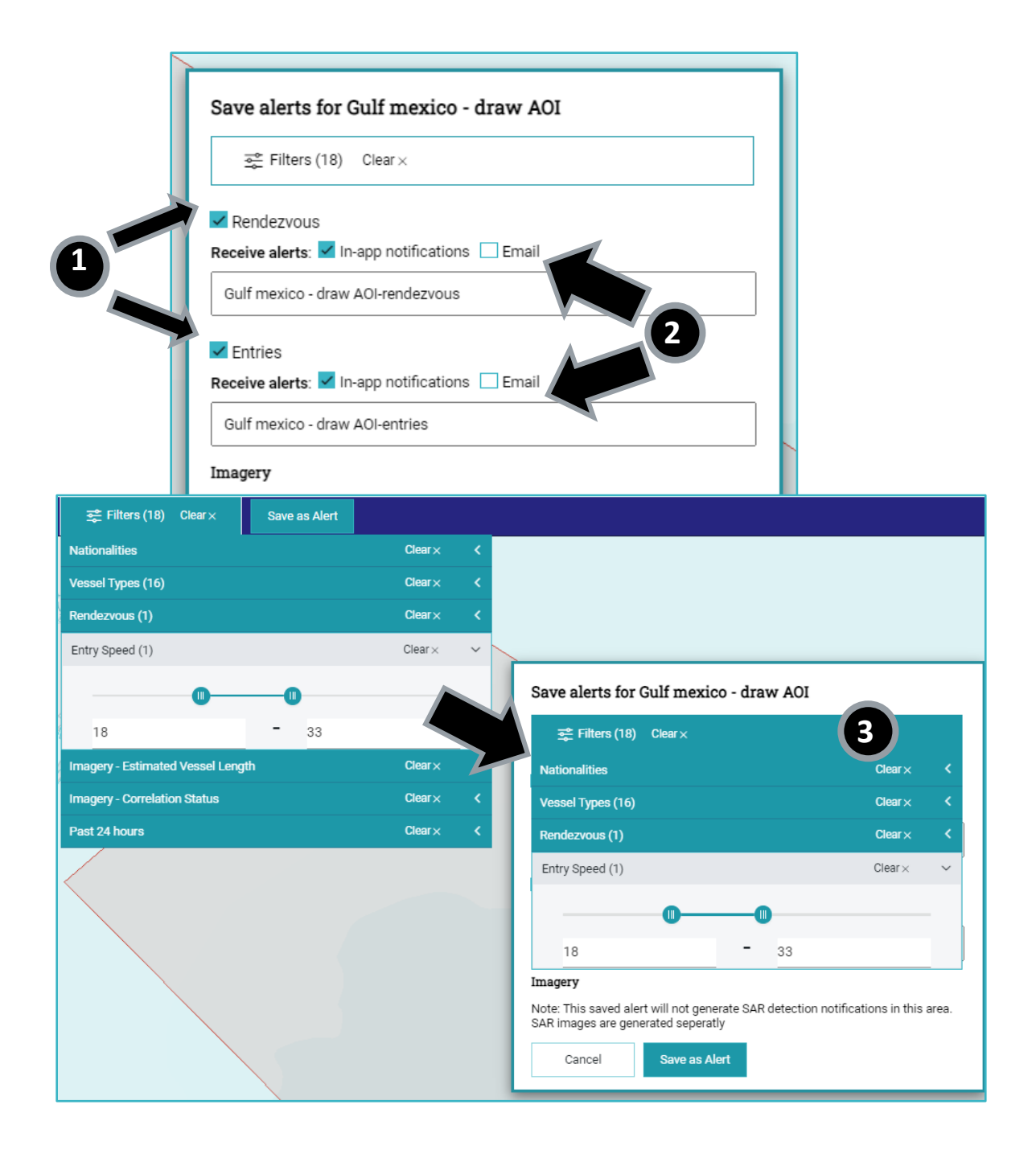